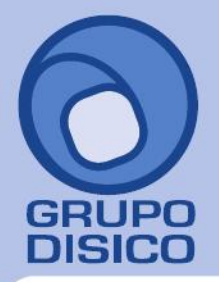

# **GRUPO DISICO ASESORES, S. DE R.L. DE C.V.**

José Joaquín Arriaga No. 72 Altos Čolonia Obrera Delegación Cuauhtémoc C.P. 06800, México D.F. Tels: 5681-3077, 3097-5629

# **IMPORTAR CATÁLOGO DE PROVEEDORES/ACREEDORES.**

Guía de importación de Proveedores/Acreedores al sistema SuperADMINISTRADOR.

### **Pasos previos y requerimientos:**

- Tener instalado el sistema SuperADMINISTRADOR.
- Descargar layout de ejemplo de importación de catálogo de "**Proveedores/Acreedores**" del sistema SuperADMINISTRADOR (Menú Utilerías - Importar/Exportar-Pestaña Importar).
- Manejador de hoja de cálculo.
- Manejador de empaquetado .ZIP.

Entre al sistema SuperADMINISTRADOR haga clic en el menú "**Utilerías**" y seleccione el submenú "**Importar/Exportar**", el sistema presenta la siguiente pantalla:

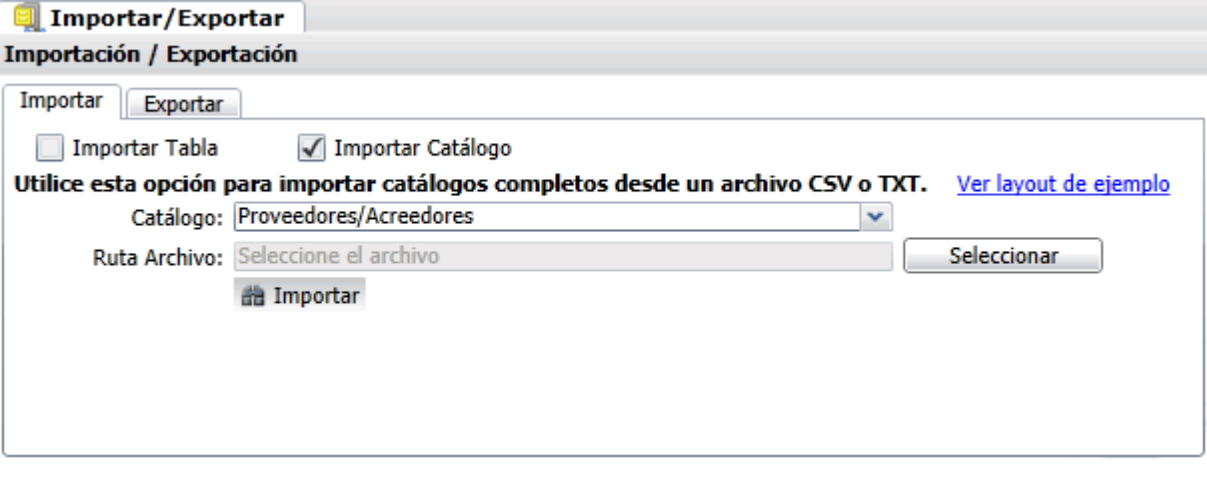

**Pestaña Importar.** Active la opción "**Importar Catálogo**", en el campo **Catálogo** seleccione "**Proveedores/Acreedores**" y haga clic en "Ver layout de ejemplo", indique el directorio donde guardar el archivo .CSV compactado en .ZIP. Descomprima el archivo "**Layout-Proveedores.zip**" y abra el archivo "**Layout-Proveedores.csv**" con Microsoft Office Excel.

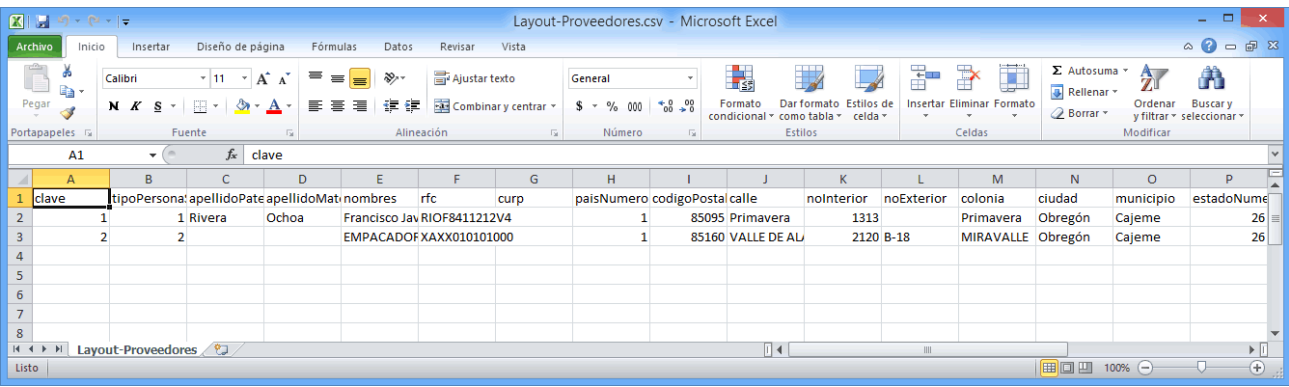

www.disico.com.mx

# **GRUPO DISICO ASESORES, S. DE R.L. DE C.V.**

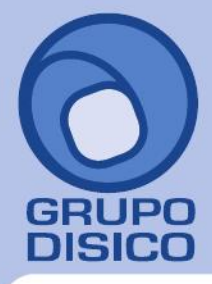

José Joaquín Arriaga No. 72 Altos Colonia Obrera Delegación Cuauhtémoc C.P. 06800, México D.F. Tels: 5681-3077, 3097-5629

Contenido del archivo del Catálogo Proveedores/Acreedores: **A=clave.** Número de clave que identifica al Proveedor/Acreedor. **B=tipoPersonaSAt.** Tipo de persona ante el SAT. Dónde: 1=Persona Física y 2=Persona Moral. **C=apellidoPaterno.** Apellido paterno del Proveedor/Acreedor (30 letras). **D=apellidoMaterno.** Apellido materno del Proveedor/Acreedor (30 letras). **E=nombres.** Nombre completo del Proveedor/Acreedor (30 letras). **Persona Moral.** Nombre completo de la Sociedad (100 caracteres). **F=rfc.** Registro Federal de Contribuyentes de Persona Física/Moral. **G=curp.** Clave Única de Registro de Población (LLLLaammddSeeCCChD), sólo en Persona Física. **H=paisNumero.** Número de País del Proveedor/Acreedor. Dónde: 1=México, 2=The United States Of America y 3=Canadá.

**I=codigoPostal.** Código Postal del Proveedor/Acreedor (5 dígitos).

**J=calle.** Calle (80 caracteres).

**K=noInterior.** Número Interior (15 caracteres).

**L=noExterior.** Número Exterior (15 caracteres).

**M=colonia.** Colonia o Asentamiento Rural (40 caracteres).

**N=ciudad.** Ciudad (40 caracteres).

**O=municipio.** Municipio o Delegación (40 caracteres).

**P=estadoNumero.** Estado o Entidad Federativa (2 dígitos). Ejemplo: 26=Sono

#### **Dónde:**

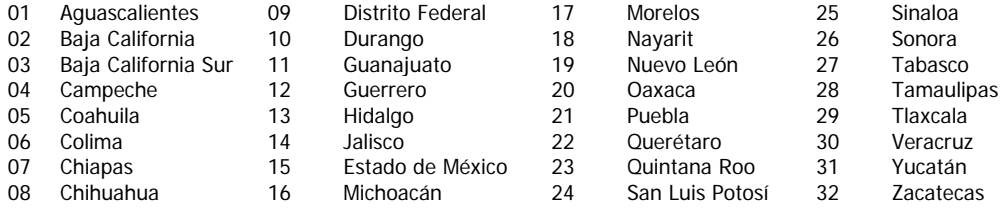

Continuación contenido del archivo Catálogo Proveedores/Acreedores:

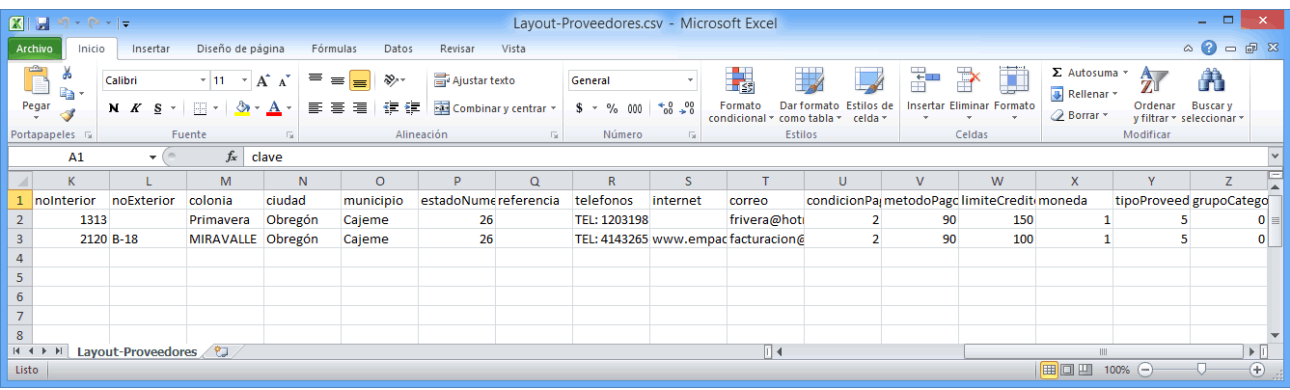

# **GRUPO DISICO ASESORES, S. DE R.L. DE C.V.**

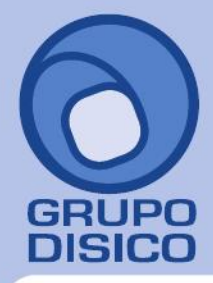

José Joaquín Arriaga No. 72 Altos Colonia Obrera Delegación Cuauhtémoc C.P. 06800, México D.F. Tels: 5681-3077, 3097-5629

**Q=referencia.** Entre que calles u otra referencia (100 caracteres). **R=telefonos.** LADA, Teléfonos, Fax, Celular y/o Nextel (100 caracteres). **S=internet.** Página en Internet, Correo Electrónico, Messenger y/o Skype (100 caracteres). **T=correo.** Dirección de correo electrónico del Proveedor. **U=condicionPago.** Condición de Pago del Proveedor. Ejemplo: 2=Contado. **Dónde:**  01=Anticipo 30=30 días 02=Contado 31=30/2 07=7 días 32=30/3 15=15 días **V=metodoPago.** Método de Pago del Proveedor. Ejemplo: 90=No Identificado. **Dónde:**  01=Cheque 50=Tarjeta de Débito 02=Crédito 60=Transferencia Bancaria 10=Depósito en cuenta 70=Transito 30=Efectivo 90=No Identificado 40=Tarjeta de Crédito **W=limiteCredito.** Límite de Crédito para el Proveedor, en miles. **X=moneda.** Tipo de Moneda con la que se le Compra al Proveedor. Ejemplo: 1=Peso Mexicano. **Y=tipoProveedor.** Indique tipo de Proveedor. Ejemplo: 5=Otros. **Dónde:**  01=Comercio 02=Industria 03=Servicios 04=Gobierno 05=Otros

**Z=grupoCategoriaFamilia**. Indique grupo, categoría o familia a la que pertenece el Proveedor, en caso de existir.

Una vez terminada la captura de Proveedores/Acreedores a importar al sistema SuperADMINISTRADOR grabe el archivo con la misma extensión .CSV.

Entre al sistema SuperADMINISTRADOR y haga clic en el menú "**Utilerías**" y seleccione el submenú "**Importar/Exportar**".

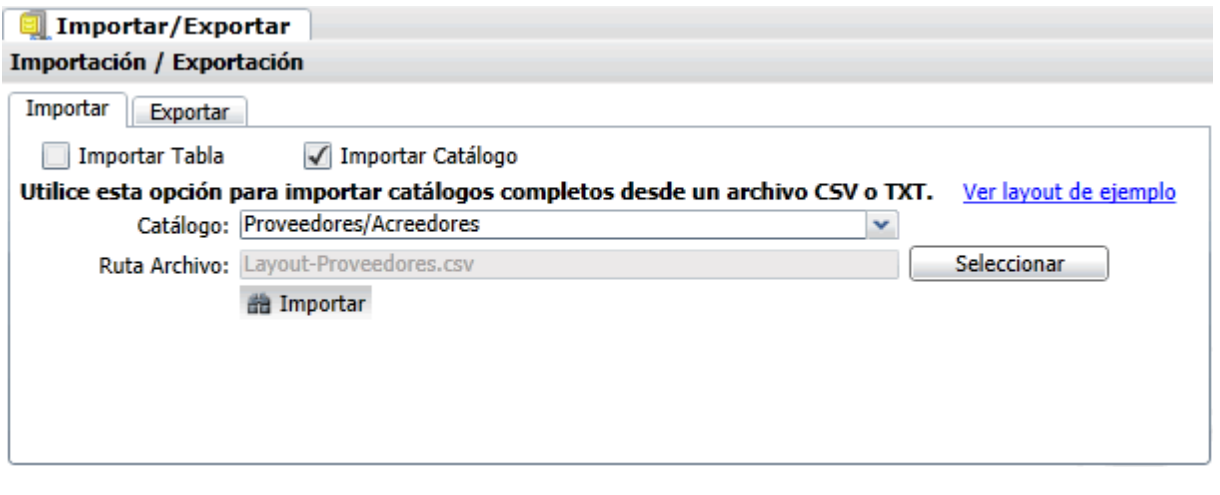

www.disico.com.mx

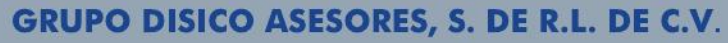

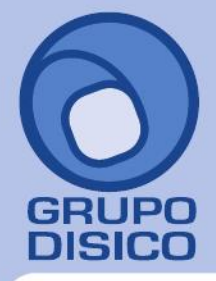

José Joaquín Arriaga No. 72 Altos Čolonia Obrera Delegación Cuauhtémoc C.P. 06800, México D.F. Tels: 5681-3077, 3097-5629

## **Pestaña Importar.**

Active la opción "**Importar Catálogo**", en el campo **Catálogo** seleccione "**Proveedores/Acreedores**" y haga clic en el botón "**Seleccionar**" e indique la ruta del archivo .CSV a importar. Para importar los Proveedores/Acreedores haga clic en el botón "**Importar**".

## **Nota. Al llevar a cabo el proceso de importación el sistema solamente agrega los registros, no actualiza datos.**

Para verificar la correcta importación de los registros haga clic en el menú "**Cuentas por Pagar**" y seleccione el submenú "**Proveedores/Acreedores**".

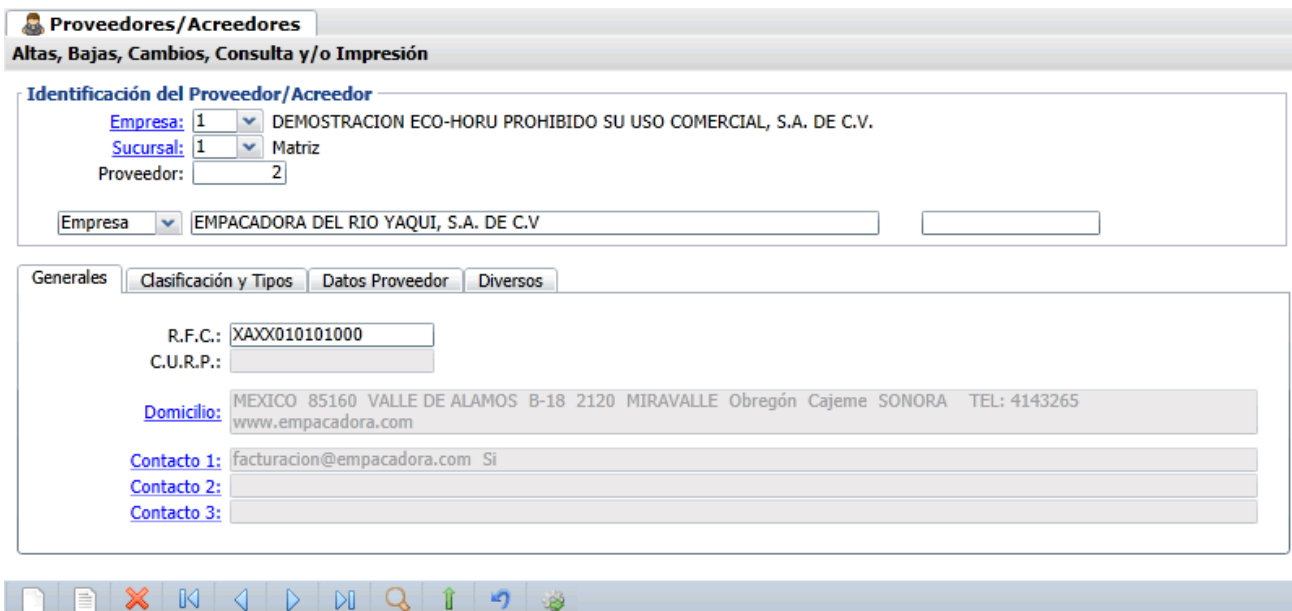

Corrobore la importación correcta de c/u de los registros.